System Storage EXP3000

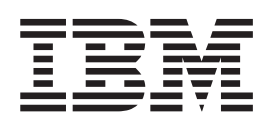

# Installation and User's Guide

System Storage EXP3000

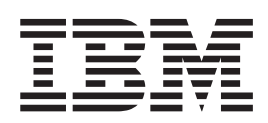

# Installation and User's Guide

**Note:** Before using this information and the product it supports, read the general information in Appendix B, ["Notices,"](#page-42-0) on page 31.

**First Edition (August 2006)**

**© Copyright International Business Machines Corporation 2006. All rights reserved.** US Government Users Restricted Rights – Use, duplication or disclosure restricted by GSA ADP Schedule Contract with IBM Corp.

# <span id="page-4-0"></span>**Safety**

Before installing this product, read the Safety Information.

قبل تر كيب هذا المنتج، يجب قر اءة الملاحظات الأمنية

Antes de instalar este produto, leia as Informações de Segurança.

在安装本产品之前, 请仔细阅读 Safety Information (安全信息)。

安裝本產品之前,請先閱讀「安全資訊」。

Prije instalacije ovog produkta obavezno pročitajte Sigurnosne Upute.

Před instalací tohoto produktu si přečtěte příručku bezpečnostních instrukcí.

Læs sikkerhedsforskrifterne, før du installerer dette produkt.

Lees voordat u dit product installeert eerst de veiligheidsvoorschriften.

Ennen kuin asennat tämän tuotteen, lue turvaohjeet kohdasta Safety Information.

Avant d'installer ce produit, lisez les consignes de sécurité.

Vor der Installation dieses Produkts die Sicherheitshinweise lesen.

Πριν εγκαταστήσετε το προϊόν αυτό, διαβάστε τις πληροφορίες ασφάλειας (safety information).

לפני שתתקינו מוצר זה, קראו את הוראות הבטיחות.

A termék telepítése előtt olvassa el a Biztonsági előírásokat!

Prima di installare questo prodotto, leggere le Informazioni sulla Sicurezza.

製品の設置の前に、安全情報をお読みください。

본 제품을 설치하기 전에 안전 정보를 읽으십시오.

Пред да се инсталира овој продукт, прочитајте информацијата за безбедност.

Les sikkerhetsinformasjonen (Safety Information) før du installerer dette produktet.

Przed zainstalowaniem tego produktu, należy zapoznać się z książką "Informacje dotyczące bezpieczeństwa" (Safety Information).

Antes de instalar este produto, leia as Informações sobre Segurança.

Перед установкой продукта прочтите инструкции по технике безопасности.

Pred inštaláciou tohto zariadenia si pečítaje Bezpečnostné predpisy.

Pred namestitvijo tega proizvoda preberite Varnostne informacije.

Antes de instalar este producto, lea la información de seguridad.

Läs säkerhetsinformationen innan du installerar den här produkten.

#### **Important:**

All caution and danger statements in this documentation end with a number. This number is used to cross reference an English caution or danger statement with translated versions of the caution or danger statement in the *IBM Systems Safety Notices* document.

For example, if a caution statement ends with a number D005, translations for that caution statement appear in the *IBM Systems Safety Notices* document under D005.

Be sure to read all caution and danger statements in this documentation before performing the instructions. Read any additional safety information that comes with your server or optional device before you install the device.

#### **DANGER**

**Hazardous voltage, current, or energy levels are present inside any component that has this label attached. Do no open any cover or barrier that contains this label.**

**(L001)**

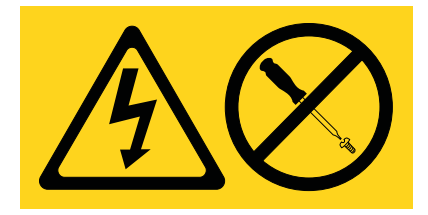

#### **DANGER**

**Rack-mounted devices are not to be used as shelves or work spaces.**

**(L002)**

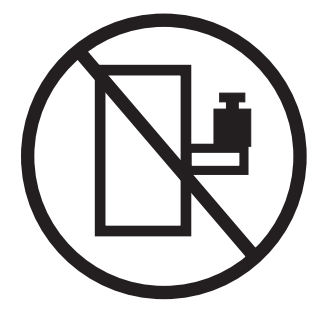

#### **DANGER**

**Multiple power cords. The product might be equipped with multiple power cords. To remove all hazardous voltages, disconect all power cords.**

### **(L003)**

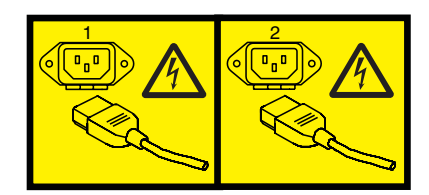

or

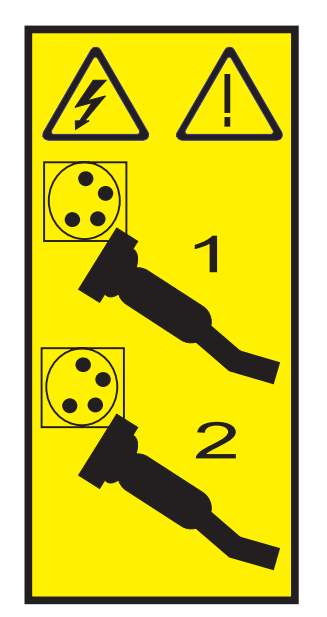

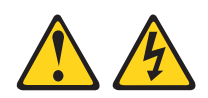

#### **DANGER**

**When working on or around the system, observe the following precautions:**

**Electrical voltage and current from power, telephone, and communication cables are hazardous. To avoid a shock hazard:**

- v **Connect power to this unit only with the provided power cord. Do not use the provided power cord for any other product.**
- v **Do not open or service any power supply assembly.**
- v **Do not connect or disconnect any cables or perform installation, maintenance, or reconfiguration of this product during an electrical storm.**
- v **The product might be equipped with multiple power cords. To remove all hazardous voltages, disconnect all power cords.**
- v **Connect all power cords to a properly wired and grounded electrical outlet. Ensure that the outlet supplies proper voltage and phase rotation according to the system rating plate.**
- v **Connect any equipment that will be attached to this product to properly wired outlets.**
- v **When possible, use one hand only to connect or disconnect signal cables.**
- v **Never turn on any equipment when there is evidence of fire, water, or structural damage.**
- v **Disconnect the attached power cords, telecommunications systems, networks, and modems before you open the device covers, unless instructed otherwise in the installation and configuration procedures.**
- v **Connect and disconnect cables as described in the following procedures when installing, moving, or opening covers on this product or attached devices.**

**To disconnect:**

- **1. Turn off everything (unless instructed otherwise).**
- **2. Remove the power cords from the outlets.**
- **3. Remove the signal cables from the connectors.**
- **4. Remove all cables from the devices.**

**To connect:**

- **1. Turn off everything (unless instructed otherwise).**
- **2. Attach all cables to the devices.**
- **3. Attach the signal cables to the connectors.**
- **4. Attach the power cords to the outlets.**
- **5. Turn on the devices.**

**(D005a)**

**CAUTION:**

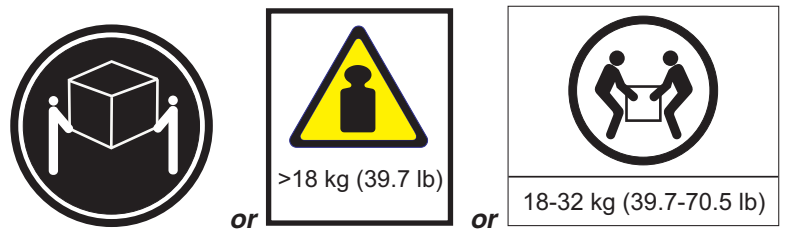

**The weight of this part or unit is between 18 and 32 kg (39.7 and 70.5 lb). It takes two persons to safely lift this part or unit. (C009)**

**WARNING:** Handling the cord on this product or cords associated with accessories sold with this product, will expose you to lead, a chemical known to the State of California to cause cancer, and birth defects or other reproductive harm. *Wash hands after handling.*

**ADVERTENCIA:** El contacto con el cable de este producto o con cables de accesorios que se venden junto con este producto, pueden exponerle al plomo, un elemento químico que en el estado de California de los Estados Unidos está considerado como un causante de cancer y de defectos congénitos, además de otros riesgos reproductivos. *Lávese las manos después de usar el producto.*

# **Contents**

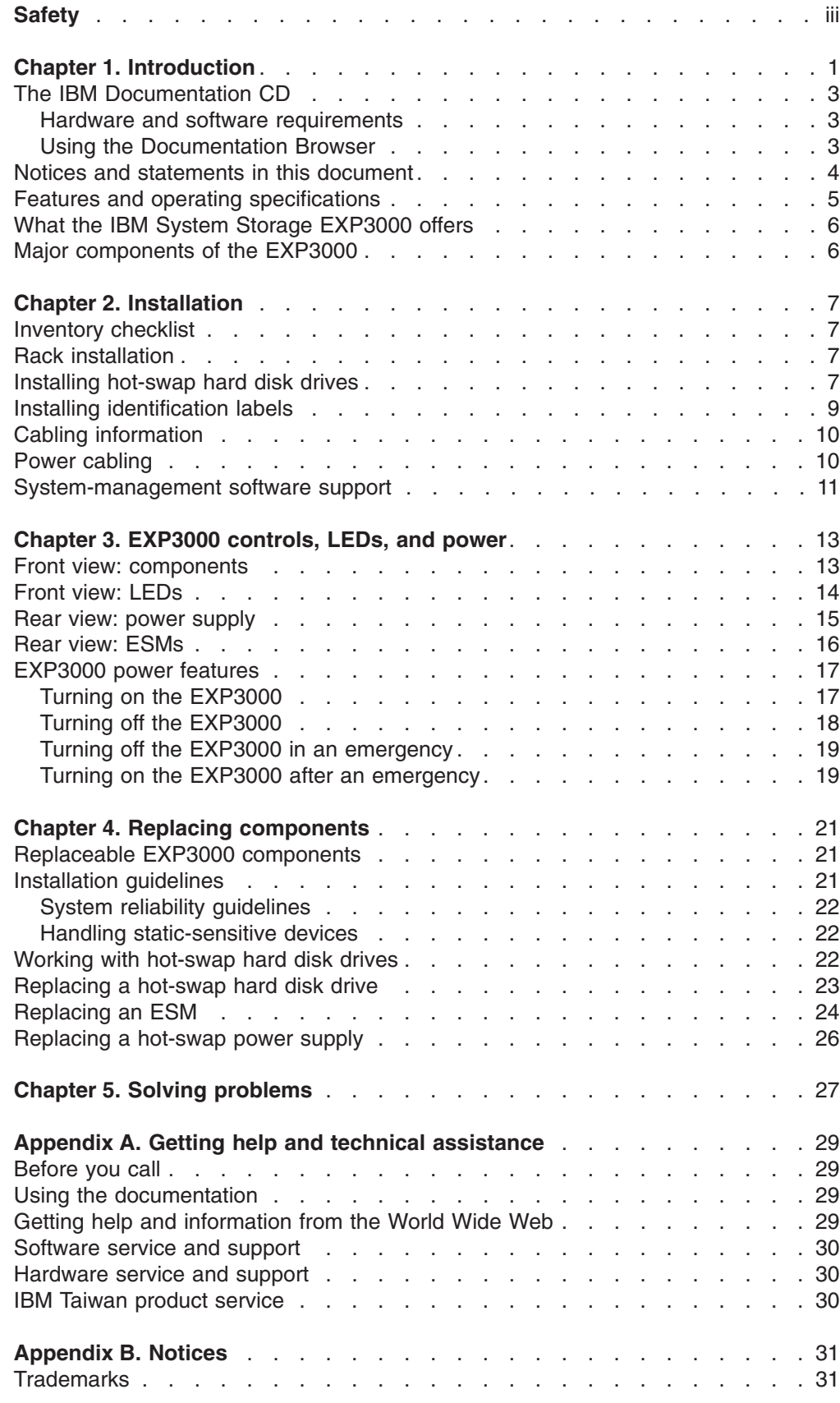

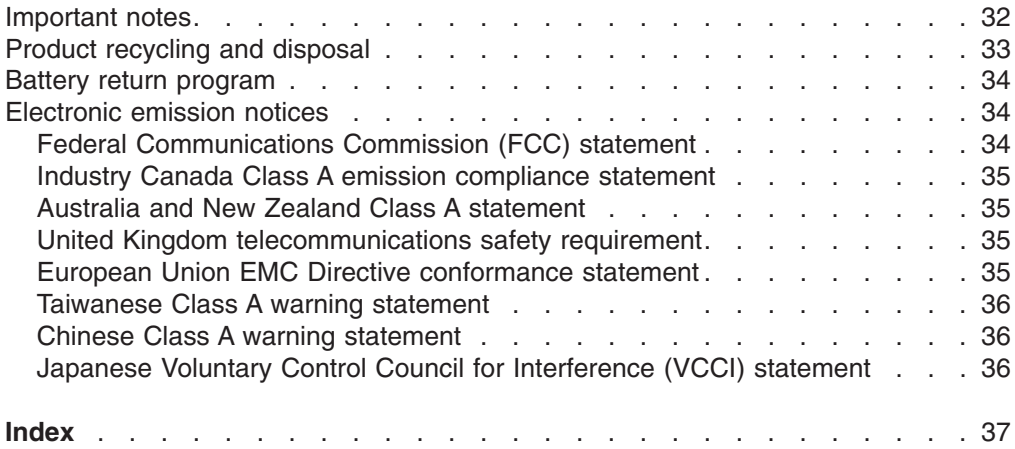

# <span id="page-12-0"></span>**Chapter 1. Introduction**

This *Installation and User's Guide* contains instructions for setting up your IBM® System Storage EXP3000 and instructions for replacing components. The IBM System Storage EXP3000 is referred to in this *Installation Guide* as EXP3000.

This document contains information about:

- Setting up and cabling the EXP3000
- Starting and configuring the EXP3000
- Replacing components
- Solving problems

The EXP3000 provides high-capacity, Serial Attached SCSI (SAS) disk storage. It supports up to 12 SAS hard disk drives. It delivers fast, high-volume data transfer, retrieval, and storage functions across multiple drives. The EXP3000 is designed for continuous, reliable service; the modular, redundant hard disk drives and power supplies (with fans) use hot-swap technology for easy replacement without turning off the EXP3000.

EXP3000 models come with two 515-watt ac power supplies, one ESM, a filler panel to cover the empty ESM bay, and 12 drive filler panels. The drive filler panels are replaced with hard disk drive options.

If firmware and documentation updates are available, you can download them from the IBM Web site. The EXP3000 might have features that are not described in the documentation that comes with the unit, and the documentation might be updated occasionally to include information about those features, or technical updates might be available to provide additional information that is not included in the EXP3000 documentation. To check for updates, complete the following steps:

- 1. Go to [http://www.ibm.com/servers/storage/support/.](http://www.ibm.com/servers/storage/support/)
- 2. On the "Support for System Storage and TotalStorage products" page, under **Select your product**, in the **Product family** field, select **Disk storage systems**.
- 3. In the **Product** field, select **EXP3000**.
- 4. Click **Go**.
- 5. For firmware updates, click the **Download** tab.

**Note:** Check the RAID controller management software for the firmware version installed on the ESM.

6. For documentation updates, click the **Install and use** tab.

**Note:** Changes are made periodically to the IBM Web site. Procedures for locating firmware and documentation might vary slightly from what is described in this document.

The EXP3000 comes with a limited warranty. For more information about the terms of your warranty, see the *Warranty and Support Information* document on the *IBM Documentation* CD.

Record information about the EXP3000 in [Table](#page-13-0) 1 on page 2. You will need this information if you need to call for service.

<span id="page-13-0"></span>*Table 1. Product identification record*

| <b>Product name</b> | <b>IBM System Storage EXP3000</b> |  |
|---------------------|-----------------------------------|--|
| <b>Machine type</b> | 1727                              |  |
| Serial number       |                                   |  |
| EXP3000 ID number   |                                   |  |

The product name is on the bottom of the right bezel. The serial number is on the label in the vertical recess on the left bezel. The serial number is also on the left chassis flange and on the rear of the chassis. A label that includes the machine type, model, and serial number is located on the top front right chassis corner. The following illustration shows the product name and serial number label on the front of the EXP3000.

**Note:** The illustrations in this document might differ slightly from your hardware.

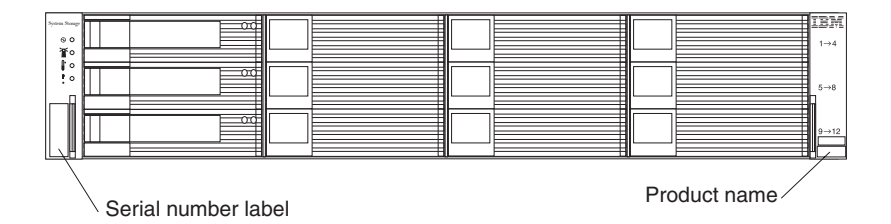

Use Table 2 to keep a record of the hard disk drives installed in or attached to the EXP3000. This information can be helpful when you install additional hard disk drives or if you need to report a hardware problem. Make a copy of this table before recording information in it, in case you need extra space to write new values later, or when you update the EXP3000 configuration.

| Drive part and model number | Drive serial number |
|-----------------------------|---------------------|
|                             |                     |
|                             |                     |
|                             |                     |
|                             |                     |
|                             |                     |
|                             |                     |
|                             |                     |
|                             |                     |
|                             |                     |
|                             |                     |
|                             |                     |
|                             |                     |
|                             |                     |

*Table 2. Drive location information record*

### <span id="page-14-0"></span>**The IBM Documentation CD**

The IBM *Documentation* CD contains documentation for the EXP3000 in Portable Document Format (PDF) and includes the IBM Documentation Browser to help you find information quickly.

### **Hardware and software requirements**

The IBM *Documentation* CD requires the following minimum hardware and software:

- Microsoft Windows NT 4.0 (with Service Pack 3 or later), Windows 2000, or Red Hat Linux.
- 100 MHz microprocessor.
- 32 MB of RAM.
- Adobe Acrobat Reader 3.0 (or later) or xpdf, which comes with Linux operating systems. Acrobat Reader software is included on the CD, and you can install it when you run the Documentation Browser.

### **Using the Documentation Browser**

Use the Documentation Browser to browse the contents of the CD, read brief descriptions of the documents, and view documents, using Adobe Acrobat Reader or xpdf. The Documentation Browser automatically detects the regional settings in use in your server and displays the documents in the language for that region (if available). If a document is not available in the language for that region, the English-language version is displayed.

Use one of the following procedures to start the Documentation Browser:

- If Autostart is enabled, insert the CD into the CD drive. The Documentation Browser starts automatically.
- If Autostart is disabled or is not enabled for all users, use one of the following procedures:
	- If you are using a Windows operating system, insert the CD into the CD drive and click **Start --> Run**. In the **Open** field, type

*e*:\win32.bat

where *e* is the drive letter of the CD drive, and click **OK**.

– If you are using Red Hat Linux, insert the CD into the CD drive; then, run the following command from the /mnt/cdrom directory:

sh runlinux.sh

Select the EXP3000 from the **Product** menu. The **Available Topics** list displays all the documents for the EXP3000. Some documents might be in folders. A plus sign (+) indicates each folder or document that has additional documents under it. Click the plus sign to display the additional documents.

When you select a document, a description of the document appears under **Topic Description**. To select more than one document, press and hold the Ctrl key while you select the documents. Click **View Book** to view the selected document or documents in Acrobat Reader or xpdf. If you selected more than one document, all the selected documents are opened in Acrobat Reader or xpdf.

<span id="page-15-0"></span>To search all the documents, type a word or word string in the **Search** field and click **Search**. The documents in which the word or word string appears are listed in order of the most occurrences. Click a document to view it, and press Crtl+F to use the Acrobat search function or Alt+F to use the xpdf search function within the document.

Click **Help** for detailed information about using the Documentation Browser.

### **Notices and statements in this document**

The caution and danger notices in this document are also in the multilingual *IBM Systems Safety Notices* document, which is on the IBM *Documentation* CD. Each safety notice contains a reference number. You can use this reference number to check the safety notice in each language in the *IBM Systems Safety Notices* document.

The following notices and statements are used in this document:

- **Note:** These notices provide important tips, guidance, or advice.
- **Important:** These notices provide information or advice that might help you avoid inconvenient or problem situations.
- **Attention:** These notices indicate potential damage to programs, devices, or data. An attention notice is placed just before the instruction or situation in which damage might occur.
- Caution: These statements indicate situations that can be potentially hazardous to you. A caution statement is placed just before the description of a potentially hazardous procedure step or situation.
- Danger: These statements indicate situations that can be potentially lethal or extremely hazardous to you. A danger statement is placed just before the description of a potentially lethal or extremely hazardous procedure step or situation.

# <span id="page-16-0"></span>**Features and operating specifications**

Table 3 contains a summary of the features and operating specifications for the EXP3000. Depending on your EXP3000 model, some features might not be available, or some specifications might not apply.

*Table 3. Features and operating specifications*

| General:                                                              | <b>Acoustical noise emissions:</b>                                                | <b>Environment cont.</b>                                                     |
|-----------------------------------------------------------------------|-----------------------------------------------------------------------------------|------------------------------------------------------------------------------|
| Modular components                                                    | For maximum system configurations<br>(12 hard disk drives installed).             | • Humidity:                                                                  |
| High-capacity disk drives                                             | • Sound power (idling):                                                           | $-$ EXP3000 on: 20% to 80%<br>EXP3000 off: 10% to 90%                        |
| <b>Enclosure Services Module</b>                                      | $-$ 6.2 bels (maximum)                                                            | Maximum dew point: 26°C (79°F)                                               |
| (ESM)<br>- Power supplies with built-in fan                           | Sound power (operating):                                                          | Maximum humidity gradient: 10%                                               |
| units                                                                 | $-$ 6.2 bels (maximum)                                                            | per hour                                                                     |
| • Technology                                                          | Sound pressure (idling):                                                          | <b>Heat output</b>                                                           |
| Supports disk array technology                                        | - 48 dBA (maximum)                                                                | Approximate heat output in British                                           |
| SAS host interface, redundant                                         | Sound pressure (operating):                                                       | thermal units (Btu) per hour:                                                |
| data storage, power and cooling<br>system, and ESMs                   | - 48 dBA (maximum)                                                                | • Minimum configuration: 205 Btu<br>$(60 \text{ watts})$                     |
| Hot-swap technology for hard                                          | AC power supply with built-in fan:                                                | • Maximum configuration 1235 Btu                                             |
| disk drives, power supplies, and<br><b>ESMs</b>                       | The EXP3000 comes with two                                                        | $(361 \text{ watts})$                                                        |
| User interface<br>$\bullet$                                           | hot-swap 515 watt (115 - 230 V<br>ac) power supplies.                             | <b>Electrical input:</b>                                                     |
| - Built-in power, activity, and fault                                 | The two power supplies provide                                                    | Sine-wave input (50-60 Hz) required<br>Input voltage low range:<br>$\bullet$ |
| LEDs, identification labeling on                                      | redundant power to the EXP3000.                                                   | - Minimum: 90 V ac                                                           |
| components, rear LEDs, and                                            | Size:                                                                             | - Maximum: 136 V ac                                                          |
| connectors                                                            | Height: 8.7 cm (3.43 in.)                                                         | Input voltage high range:                                                    |
| Easy-to-replace hard disk drives,<br>power supplies with built-in fan | Depth: 55.0 cm (21.6 in.)                                                         | - Minimum: 198 V ac<br>- Maximum: 264 V ac                                   |
| units, and ESMs                                                       | Width: 44.7 cm (17.6 in.)                                                         | Input kilovolt-amperes (kVA),                                                |
|                                                                       | Weight: approximately 36.6 kg                                                     | approximately:                                                               |
| Hard disk drive storage:                                              | (16.6 lb) for a standard unit. When                                               | - Minimum: 0.06 kVA<br>Maximum: 0.38 kVA                                     |
| • Current capabilities:                                               | fully configured 27.2 kg                                                          |                                                                              |
| - Maximum hard disk drives per<br>EXP3000: 12                         | (60 lb)                                                                           | Notes:                                                                       |
|                                                                       | <b>Environment:</b>                                                               | 1. Power consumption and heat<br>output vary depending on the                |
| <b>ESMs:</b>                                                          | Air temperature:<br>$\bullet$                                                     | number and type of optional                                                  |
| • Technology and interfaces:                                          | $-$ EXP3000 on: 10 $\degree$ to 35 $\degree$ C<br>(50.0° to 95°F); altitude: 30.5 | features installed and the                                                   |
| - SAS                                                                 | (100 ft) below to 3000 m (9840                                                    | power-management optional<br>features in use.                                |
| SAS interface: Two 26-pin,                                            | ft) above sea level;                                                              | 2. These levels were measured in                                             |
| mini-SAS connectors                                                   | temperature change: 10°C                                                          | controlled acoustical environments                                           |
|                                                                       | (18°F) per hour<br>EXP3000 off: 10° to 50°C                                       | according to the procedures                                                  |
|                                                                       | (14.0° to 120.0°F); maximum                                                       | specified by the American National                                           |
|                                                                       | altitude: 3000 m (9840 ft);                                                       | Standards Institute (ANSI) S12.10<br>and ISO 7779 and are reported in        |
|                                                                       | temperature change: 15°C<br>$(27.0^{\circ}F)$ per hour                            | accordance with ISO 9296. Actual                                             |
|                                                                       |                                                                                   | sound-pressure levels in a given                                             |
|                                                                       |                                                                                   | location might exceed the average<br>values stated because of room           |
|                                                                       |                                                                                   | reflections and other nearby noise                                           |
|                                                                       |                                                                                   | sources. The declared sound-power                                            |
|                                                                       |                                                                                   | levels indicate an upper limit, below                                        |
|                                                                       |                                                                                   | which a large number of computers<br>will operate.                           |

### <span id="page-17-0"></span>**What the IBM System Storage EXP3000 offers**

The EXP3000 provides several features for easy operation, including:

v **Customer replaceable units (CRUs)**

The major CRUs in the EXP3000 are: SAS hard disk drives, ESMs, and power supplies. See ["Replaceable](#page-32-0) EXP3000 components" on page 21.

v **Fault indicators**

All CRUs have fault or status light emitting diodes (LEDs) to indicate hardware failures.

#### v **Redundant cooling and power capabilities**

EXP3000 models use a dual ac input power system. This means both power switches must be turned on for proper redundant operation. The redundant cooling of the fans enables continued operation if one fan fails. The EXP3000 comes with two 515-watt hot-swap power supplies, which provide redundant power for many EXP3000 configurations. If the average load on the EXP3000 is less than 515 watts and a problem occurs with one of the power supplies, the other power supply can meet the power requirements.

### **Major components of the EXP3000**

The orange color on components indicates hot-swap components. You can install or remove these components while the EXP3000 is running. For information about installing hot-swap components, see Chapter 4, "Replacing [components,"](#page-32-0) on page [21.](#page-32-0)

The blue color on components and labels indicates touch points, where a component can be gripped, a latch moved, and so on.

The following illustrations show the EXP3000 major components.

#### **Front view**

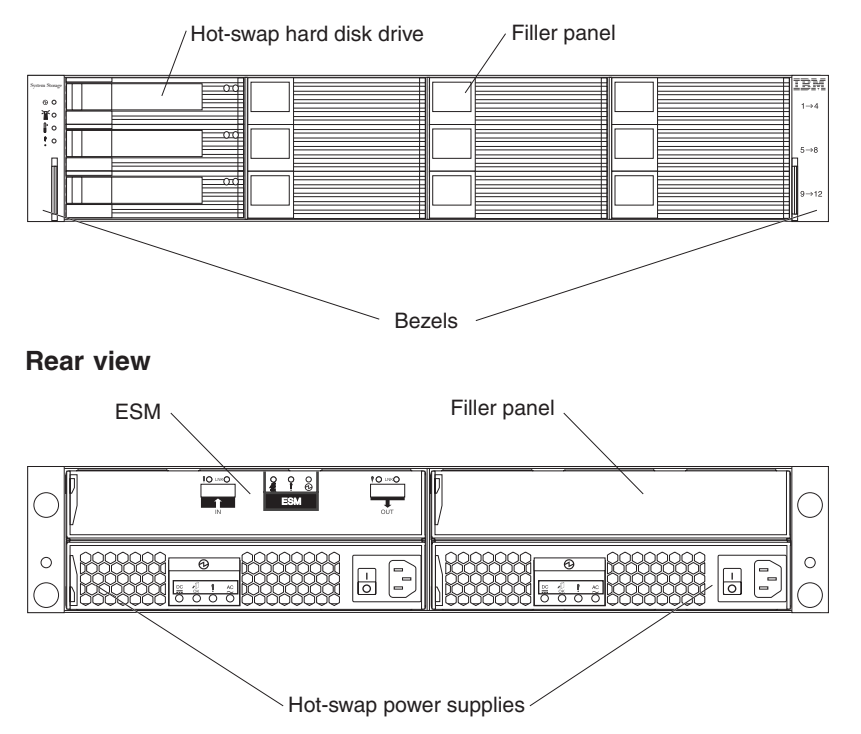

# <span id="page-18-0"></span>**Chapter 2. Installation**

This chapter provides information about installing and cabling the EXP3000.

### **Inventory checklist**

After you unpack the EXP3000, verify that you have the following items:

- v **Hardware:**
	- IBM System Storage EXP3000
	- Two rack jumper power cords
	- One sheet of EXP3000 ID labels (0-9)
	- Two front bezels (left and right)
	- One rack installation hardware kit:
		- Two rails (right and left assembly)
		- Eight M5 screws
		- Six M5 washers
		- Two M4 pan-head screws
		- Eight spacers
- v **Printed publications:**
	- *IBM System Storage EXP3000 Quick Start Guide*
	- *Rack Installation Instructions*
- v **Online publications:**
	- *IBM System Storage EXP3000 Installation and User's Guide*
	- *IBM Systems Safety Notices*

All publications are available on the IBM *Documentation* CD or from the IBM Support Web site at http://www.ibm.com/servers/storage/support/.

### **Rack installation**

You can install the EXP3000 in an Electronic Industries Association (EIA) 310 standard rack cabinet. For complete rack installation instructions, see the *Rack Installation Instructions* document that comes with the EXP3000.

### **Installing hot-swap hard disk drives**

The EXP3000 supports up to 12 IBM SAS hard disk drives. These IBM drives come preassembled in a drive tray, ready for installation. (Do not detach the drive from the tray.) Be sure to record the location information for each drive in [Table](#page-13-0) 2 on [page](#page-13-0) 2.

The EXP3000 comes with filler panels in the drive bays. Before installing a new hard disk drive, remove the filler panel and save it for future use. Each of the 12 bays must contain either a filler panel or a hard disk drive.

To install a hard disk drive in the EXP3000, complete the following steps. You can install drives while the EXP3000 is turned on.

- 1. Read the instructions that come with the hard disk drive.
- 2. Read the safety information on page [iii](#page-4-0) and ["Installation](#page-32-0) guidelines" on page 21.
- 3. Determine the slot into which you want to install the hard disk drive.
- 4. Remove the filler panel:
	- a. Insert a finger into the square hole on the left side of the filler panel to grip and pull the filler panel out of the drive bay.
	- b. Save the filler panel for future use.
- 5. Install the hard disk drive.

**Note:** A hard disk drive comes with a tray already attached. Do not attempt to detach the drive from the tray.

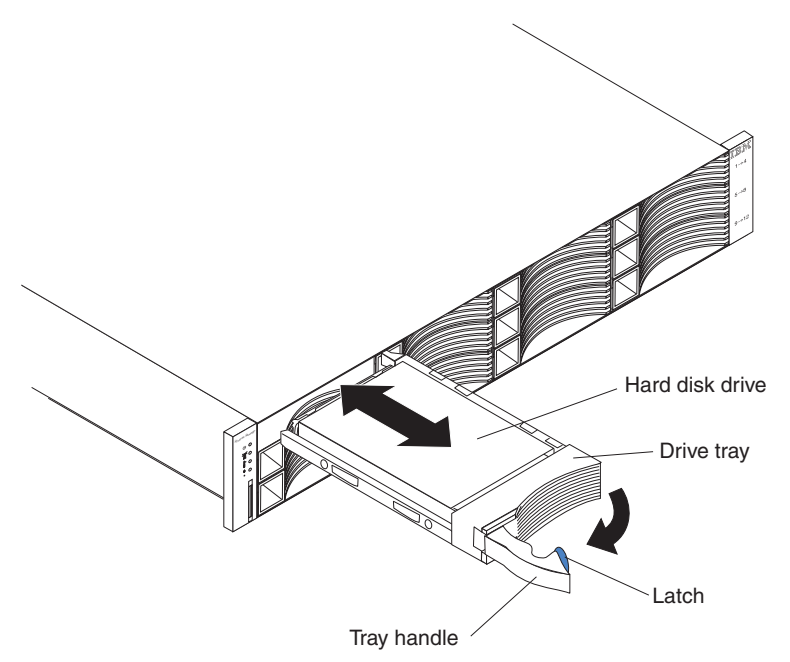

- a. Press the latch on the right end of the tray handle to release it.
- b. Pull out the tray handle to the open position.
- c. Gently slide the drive into the empty slot until the tray handle touches the EXP3000 bezel.
- d. Push the tray handle into the closed (latched) position.
- 6. Check the drive LEDs.
	- a. When a drive is ready for use, the green activity LED and the amber status LED are off.
	- b. If the amber status LED is lit and not flashing, remove the drive from the unit and wait 10 seconds; then, reinstall the drive. If the amber LED is flashing, the drive is rebuilding.

**Controller management information:** In some cases, the RAID controller will automatically reset the drive to the Hot Spare or Rebuild state. If the drive state change does not occur automatically (amber LED stays lit), refer to your controller management documentation for information about manually changing the state of the drive from the current state to another state, such as Hot Spare or Ready. The amber LED should turn off within 10 seconds after the drive-state change.

7. Configure the hard disk drive using the applicable software.

# <span id="page-20-0"></span>**Installing identification labels**

The EXP3000 comes with one sheet of 10 labels that you can use for the EXP3000 identification label.

To install the EXP3000 identification label, complete the following steps:

- 1. Choose the label for your configuration.
- 2. Verify the identification setting of the EXP3000 with your RAID controller management software.
- 3. In the blank label area directly above the product label on the right front bezel, apply the EXP3000 ID label that matches the setting from your RAID controller management software.

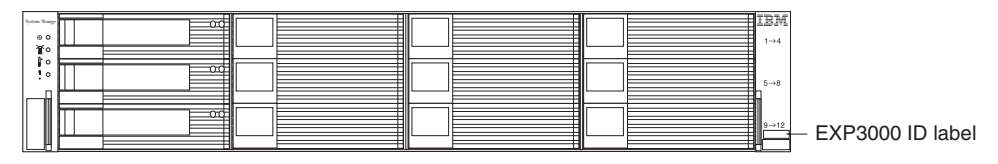

# <span id="page-21-0"></span>**Cabling information**

The ESM in the EXP3000 has two 26-pin mini-SAS connectors. The SAS connectors are labeled In (↑) and Out (↓). If your RAID controller supports more than one EXP3000 per physical port, you can connect two or more EXP3000s by "chaining" them together.

To connect a RAID controller to one or more EXP3000s, complete the following steps:

- 1. Connect one EXP3000 to the RAID controller:
	- a. Connect one end of a SAS cable to the RAID controller.
	- b. Connect the other end to the In (↑) SAS connector on the ESM in the EXP3000.

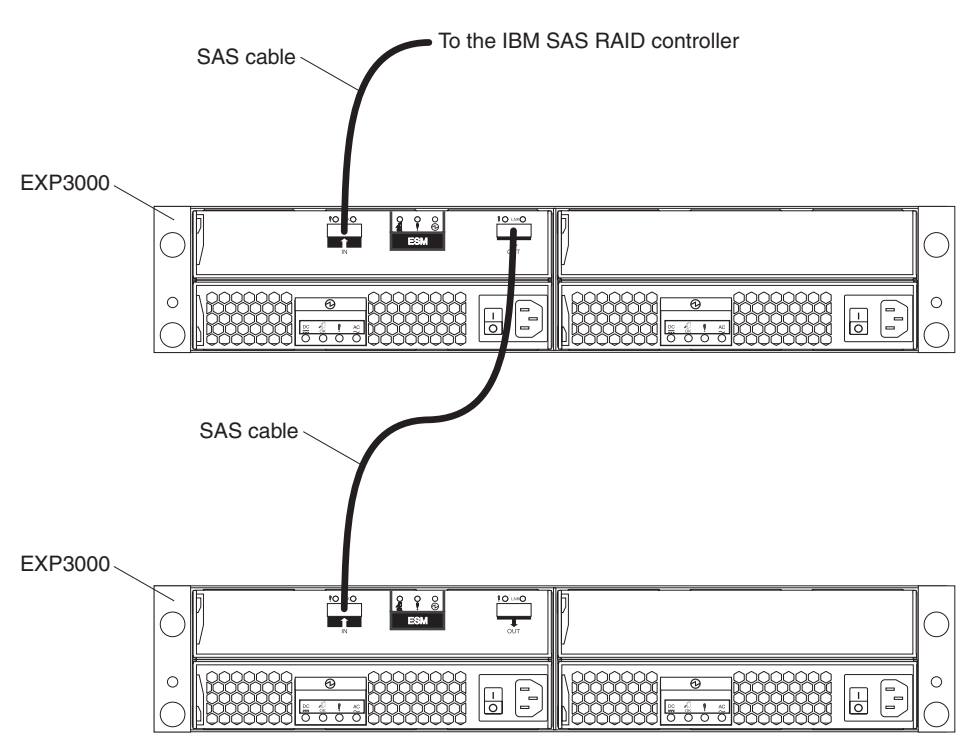

- 2. If your RAID controller supports connecting multiple EXP3000s, connect a second EXP3000 to the first EXP3000:
	- a. Connect one end of a SAS cable to the Out (↓) SAS connector on the ESM that is connected to the RAID controller.
	- b. Connect the other end of the SAS cable to the In (1) SAS connector on the second EXP3000.
	- c. Repeat steps 2a and 2b for each EXP3000 that you add.

# **Power cabling**

EXP3000 models come with two power cords. You can connect the power cords to a primary power unit inside the rack cabinet, such as a properly grounded ac power distribution unit (PDU) or uninterruptible power supply.

**Note:** Power cords, specific to a country, can be purchased separately.

For information about the initial startup of the EXP3000, see ["EXP3000](#page-28-0) power [features"](#page-28-0) on page 17.

# <span id="page-22-0"></span>**System-management software support**

The EXP3000 provides software alert functions through the system-management functions provided by the management software that comes with your RAID controller.

The following alerts are supported:

- Hard disk drive disabled
- Power-supply failure
- Fan failure
- EXP3000 exceeds normal operating temperature

# <span id="page-24-0"></span>**Chapter 3. EXP3000 controls, LEDs, and power**

This section describes the controls and light-emitting diodes (LEDs) and how to turn the EXP3000 on and off.

### **Front view: components**

The components on the front of the EXP3000 are shown in the following illustration.

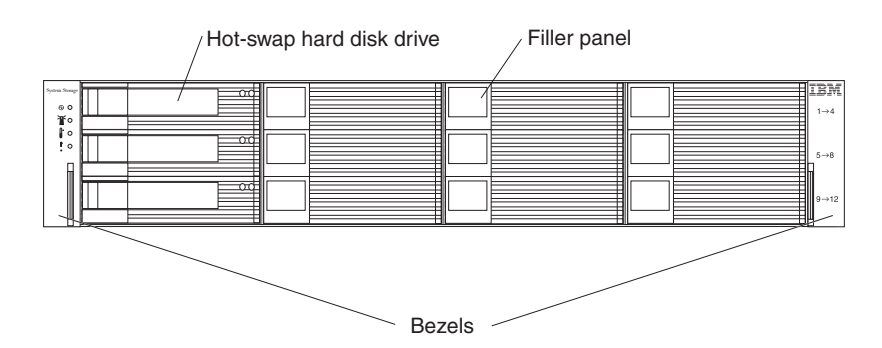

#### **Hot swap hard disk drive**

You can install up to 12 hot-swap SAS hard disk drives in the EXP3000.

#### **Filler panel**

The EXP3000 comes with filler panels in the drive bays. Before installing a hard disk drive, remove the filler panel and save it for future use. Each of the 12 drive bays must contain either a filler panel or a hard disk drive.

#### **Bezel (left side)**

The left bezel contains the EXP3000 LEDs, as shown in the following illustration. For a description of the LEDs, see "Front view: [LEDs"](#page-25-0) on page [14.](#page-25-0)

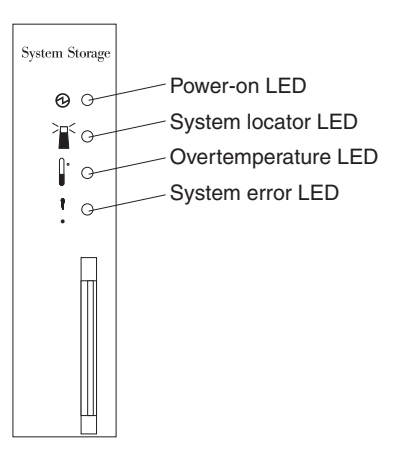

#### <span id="page-25-0"></span>**Bezel (right side)**

The right bezel contains the hard disk drive identification information as shown in the following illustration.

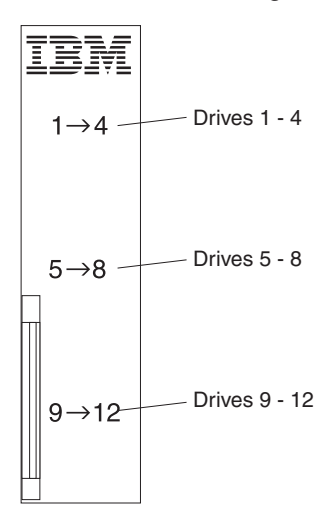

### **Front view: LEDs**

The LEDs on the front of the EXP3000 are shown in the following illustration.

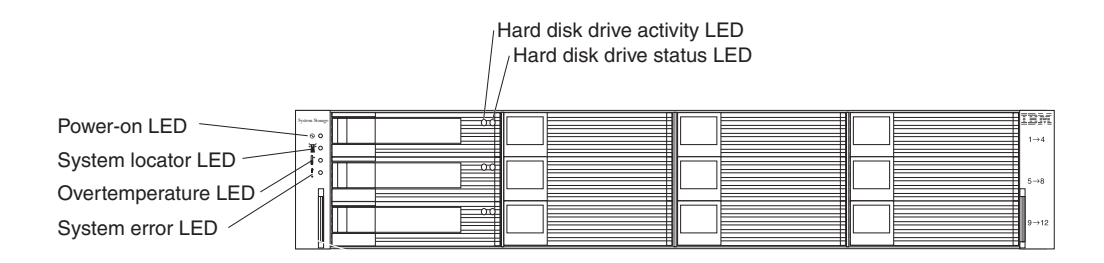

#### **Power-on LED (green)**

When this green LED is lit, it indicates that the power supply is turned on and is supplying both 5 volt and 12 volt dc power to the EXP3000.

#### **System locator LED (blue)**

When this blue LED is lit, it has been lit by the system-management software on the RAID controller that is connected to the EXP3000, to aid in visually locating the EXP3000.

#### **Overtemperature LED (amber)**

When this amber LED is lit, it indicates that the EXP3000 is in an overtemperature condition.

#### **System error LED (amber)**

When this amber LED is lit, it indicates that the unit has a fault, such as in a power supply, ESM, or hard disk drive.

#### **Hard disk drive activity LED (green)**

Each hard disk drive has an activity LED. When flashing, this green LED indicates drive activity.

#### **Hard disk drive status LED (amber)**

Each hard disk drive has a status LED. When lit continuously, this amber LED indicates a drive failure. When flashing, this amber LED indicates that a drive Identify or Rebuild is in progress.

# <span id="page-26-0"></span>**Rear view: power supply**

The two hot-swap power supplies are located on the rear of the EXP3000.

**Attention:** The EXP3000 comes with two power supplies installed. When one power supply fails, the power-supply unit must be replaced to reestablish redundancy. When replacing a failed unit with a new power supply, make sure that this operation is performed in less than 10 minutes to prevent overheating.

The power supply controls Iand connectors are shown in the following illustration.

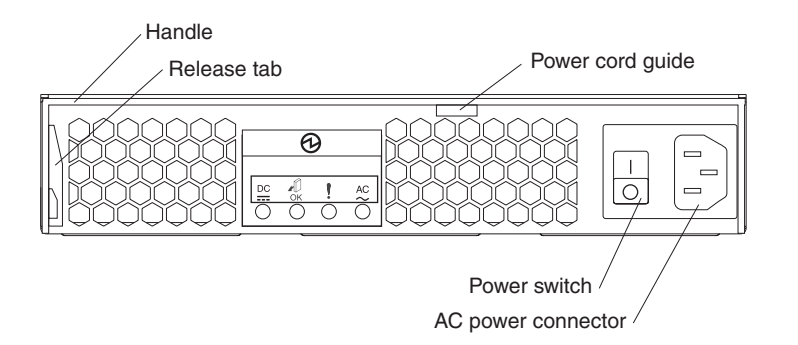

#### **Handle**

Use the handle to install or remove the power supply.

#### **Release tab**

Press the release tab to the right and pull down on the handle to remove the power supply.

#### **Power cord guide**

Use the power cord guide to prevent the power cord from disconnecting.

#### **AC power connector**

The power cord for the power supply connects here.

#### **Power switch**

Use this switch to turn the power supply on and off.

<span id="page-27-0"></span>The LEDs on the power supply are shown in the following illustration.

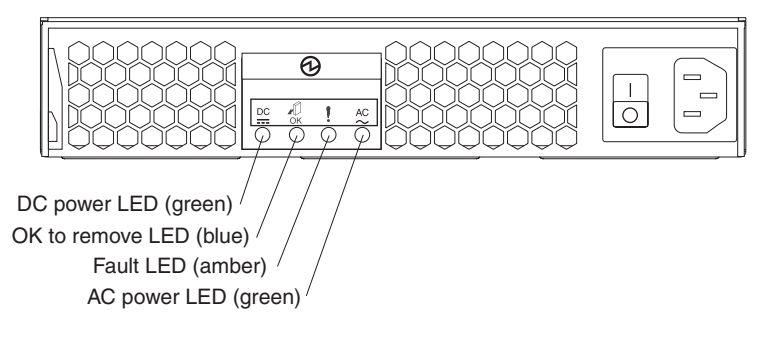

#### **DC power LED (green)**

When this green LED is lit, it indicates that the EXP3000 is turned on and is supplying both 5 volt and 12 volt dc power to the EXP3000.

#### **OK to remove LED (blue)**

This LED is not supported.

#### **Fault LED (amber)**

When this amber LED is lit, it indicates that a power supply or fan has failed or that a redundant power supply is not turned on.

#### **AC power LED (green)**

When this green LED is lit, it indicates that the EXP3000 is receiving ac power.

### **Rear view: ESMs**

The connectors on the ESM are shown in the following illustration.

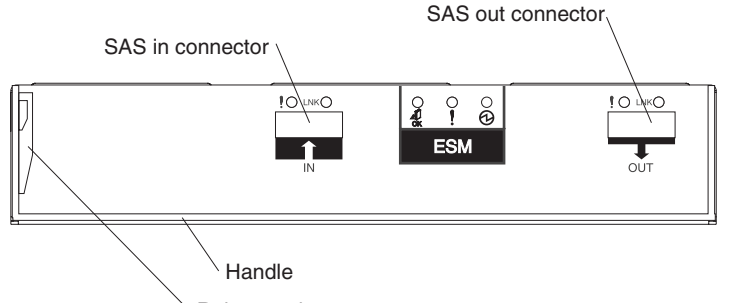

Release tab

#### **SAS In connector**

Connect a SAS cable to this SAS In connector and to either an IBM SAS RAID controller or to another EXP3000.

#### **SAS Out**

Connect a SAS cable to this SAS Out connector and to another EXP3000.

#### **Handle**

Use the handle to install or remove the ESM.

#### **Release tab**

Press the release tab to the right and pull up on the handle to remove the ESM.

The LEDs on the ESM are shown in the following illustration.

<span id="page-28-0"></span>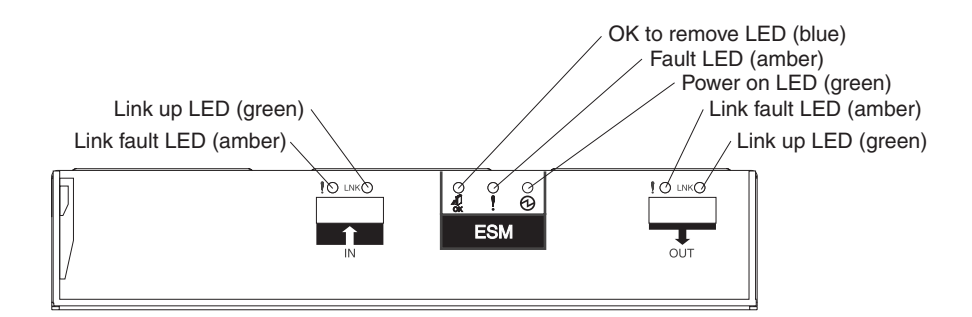

#### **Link fault LED (amber)**

When this amber LED is lit, it indicates that the link over the SAS cable is not successful.

#### **Link up LED (green)**

When this green LED is lit, it indicates that the link over the SAS cable is successful.

#### **OK to remove LED (blue)**

This LED is not supported.

#### **Fault LED (amber)**

When this amber LED is lit, it indicates that an ESM has failed.

#### **Power-on LED (green)**

When this green LED is lit, it indicates that the ESM is receiving power.

# **EXP3000 power features**

This section contains instructions for turning the EXP3000 on and off under normal and emergency situations.

If you are turning on the EXP3000 after an emergency shutdown or power outage, see "Turning on the EXP3000 after an [emergency"](#page-30-0) on page 19.

#### **Turning on the EXP3000**

To turn on the power for the initial startup of the EXP3000, complete the following steps:

- 1. Verify that:
	- a. All cables are properly connected.
	- b. Both power cords are connected into the rear of the EXP3000 and into properly grounded electrical outlets.
	- c. All hard disk drives are locked securely in place.

**Important:** You must install a minimum of four hard disk drives for both power supplies to operate in a redundant mode.

2. Check the system documentation for all the hardware devices that you want to turn on and determine the proper power-on sequence.

**Note:** Be sure to turn on the EXP3000 before or at the same time as you turn on the device with the RAID controller.

<span id="page-29-0"></span>3. Turn on both power supplies on the rear of the unit.

The EXP3000 might take a few seconds to turn on. During this time, you might see the EXP3000 amber fault LED, green power LED, power supply LEDs, and blue system locator LED turn on and off intermittently. When the power-on sequence is completed, only the green power LEDs on the front and rear should remain on. If one or more amber fault LEDs remain lit, see Chapter 5, ["Solving](#page-38-0) [problems,"](#page-38-0) on page 27.

### **Turning off the EXP3000**

**Attention:** Except in an emergency situation, never turn off the power if any fault LEDs are lit on the EXP3000. Correct the fault before you attempt to turn off the power, using the proper troubleshooting or servicing procedure. This ensures that the EXP3000 turns on correctly later. For more information, see Chapter 5, ["Solving](#page-38-0) [problems,"](#page-38-0) on page 27.

#### **DANGER**

**Multiple power cords. The product might be equipped with multiple power cords. To remove all hazardous voltages, disconect all power cords.**

#### **(L003)**

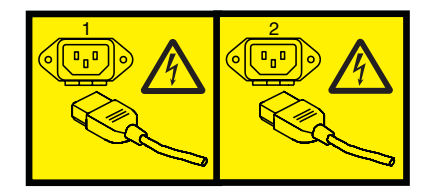

or

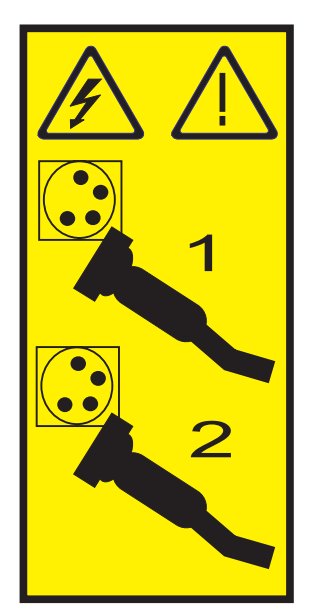

The EXP3000 is designed to run continuously, 24 hours a day. Turn off the power only when at least one of the following is true:

- Instructions in a hardware or software procedure require you to turn off the power.
- A service technician tells you to turn off the power.

<span id="page-30-0"></span>v A power outage or emergency situation occurs. See "Turning off the EXP3000 in an emergency."

To turn off the EXP3000, complete the following steps:

- 1. On the server connected to the EXP3000, close all open operating system windows and programs; then, shut down the server and any connected RAID controllers.
- 2. Make sure that all amber status or fault LEDs are off. If any status or fault LEDs are lit (on hard disk drives, power supplies, or ESMs), identify or correct the problem before you turn off the power. For more information, see [Chapter](#page-38-0) 5, "Solving [problems,"](#page-38-0) on page 27.
- 3. Turn off both EXP3000 power supplies.

### **Turning off the EXP3000 in an emergency**

**Attention:** Emergency situations might include fire, flood, extreme weather conditions, or other hazardous circumstances. If a power outage or emergency situation occurs, always turn off all power switches on all computing equipment. This will help safeguard your equipment from potential damage due to electrical surges when power is restored. If the EXP3000 loses power unexpectedly, it might be due to a hardware failure in the power system or midplane. See [Chapter](#page-38-0) 5, "Solving [problems,"](#page-38-0) on page 27.

To turn off the EXP3000 during an emergency situation, complete the following steps:

- 1. On the server connected to the EXP3000, close all open operating system windows and programs; then, shut down the server.
- 2. If you have time, stop all activity and check the LEDs (front and rear). Make note of any status or fault LEDs that are lit so that you can correct the problem when you turn on the power again.
- 3. Turn off both EXP3000 power supplies; then, disconnect the power cables from the EXP3000.

### **Turning on the EXP3000 after an emergency**

To restart the EXP3000 if you turned off the power supplies during an emergency shutdown, or if a power failure or a power outage occurred, complete the following steps:

- 1. After the emergency situation is over or power is restored, check the EXP3000 for damage. If there is no visible damage, continue with step 2; otherwise, have your unit serviced.
- 2. Check the system documentation for the hardware devices you intend to turn on, and determine the proper power-on sequence.

**Note:** Be sure to turn on the EXP3000 before or at the same time you turn on the server.

- 3. Turn on each connected device, based on the power-on sequence described in the documentation that comes with the device.
- 4. After you check for damage, connect the EXP3000 power cables and turn on both power switches on the rear of the EXP3000.
- 5. Only the power (green) LEDs on the front and rear should be lit. If one or more of the fault (amber) LEDs are lit, see Chapter 5, "Solving [problems,"](#page-38-0) on page 27 for instructions.

6. Use your installed software application as applicable to check the status of the EXP3000.

# <span id="page-32-0"></span>**Chapter 4. Replacing components**

This chapter contains information about IBM customer replaceable units (CRUs) and field replaceable units (FRUs) for the EXP3000 and instructions for replacement parts that are not installed during a typical installation.

### **Replaceable EXP3000 components**

Replaceable components are of three types:

- v **Tier 1 customer replaceable unit (CRU):** Replacement of Tier 1 CRUs is your responsibility. If IBM installs a Tier 1 CRU at your request, you will be charged for the installation.
- v **Tier 2 customer replaceable unit:** You may install a Tier 2 CRU yourself or request IBM to install it, at no additional charge, under the type of warranty service that is designated for your server.
- v **Field replaceable unit (FRU):** FRUs must be installed only by trained service technicians.

For information about the terms of the warranty and getting service and assistance, see the *IBM Machine Type 1727 Warranty and Support Information* document on the *IBM Documentation* CD that comes with the EXP3000.

| <b>Description</b>         | <b>CRU</b> part<br>number (Tier 1) | CRU part<br>number (Tier 2) | FRU part<br>number |
|----------------------------|------------------------------------|-----------------------------|--------------------|
| 1 M SAS cable              | 39R6530                            |                             |                    |
| 3 M SAS cable              | 39R6532                            |                             |                    |
| 3 M MegaRAID SAS cable     | 39R6472                            |                             |                    |
| Service cable              |                                    |                             | 13N1932            |
| <b>ESM</b>                 |                                    | 39R6516                     |                    |
| Chassis midplane           |                                    |                             | 39R6545            |
| Bezel kit - chassis        | 39R6546                            |                             |                    |
| Power supply ac            | 39R6547                            |                             |                    |
| Blank, ESM                 | 39R6548                            |                             |                    |
| Blank, hard disk drive     | 39M4375                            |                             |                    |
| Power cord, rack jumper    | 39M5377                            |                             |                    |
| 2 U rail kit               | 39R6550                            |                             |                    |
| Miscellaneous hardware kit |                                    | 39R6551                     |                    |

*Table 4. EXP3000 CRU and FRU listing*

### **Installation guidelines**

Before you begin installing the EXP3000, read the following information:

- Read the safety information beginning on page [iii](#page-4-0) and the guidelines in ["Handling](#page-33-0)" [static-sensitive](#page-33-0) devices" on page 22. This information will help you work safely with the EXP3000 and options.
- Make sure that you have an adequate number of properly grounded electrical outlets for the EXP3000 and other devices that you will connect to the EXP3000.
- Back up all important data before you make changes to disk drives.
- You do not need to turn off the EXP3000 to install or replace hot-swap power supplies or hot-swap hard disk drives.
- The orange color on components and labels identifies hot-swap components. You can install or remove hot-swap components while the EXP3000 is running.
- The blue color on components and labels indicates touch points, where a component can be gripped, a latch moved, and so on.

# <span id="page-33-0"></span>**System reliability guidelines**

To help ensure proper cooling and system reliability, make sure that:

- Each of the drive bays has a drive or a filler panel and electromagnetic compatibility (EMC) shield installed in it.
- Each of the power-supply bays has a power supply installed in it.
- Each of the ESM bays has an ESM or a filler panel in it.
- There is adequate space around the EXP3000 to allow the cooling system to work correctly. Leave approximately 50 mm (2.0 in.) of open space around the front and rear of the EXP3000. Do not place objects behind the power supplies.
- You have replaced a failed power supply within 48 hours.
- You have replaced a hot-swap hard disk drive within 2 minutes of removal with a new drive or filler panel.

### **Handling static-sensitive devices**

**Attention:** Static electricity can damage electronic devices and the EXP3000. To avoid damage, keep static-sensitive devices in their static-protective packages until you are ready to install them.

To reduce the possibility of damage from electrostatic discharge, observe the following precautions:

- Limit your movement. Movement can cause static electricity to build up around you.
- Handle the device carefully, holding it by its edges or its frame.
- Do not touch solder joints, pins, or exposed circuitry.
- Do not leave the device where others can handle and damage it.
- While the device is still in its static-protective package, touch it to an unpainted metal part of the EXP3000 for at least 2 seconds. This drains static electricity from the package and from your body.
- Remove the device from its package and install it directly into the EXP3000 without setting down the device. If it is necessary to set down the device, put it back into its static-protective package. Do not place the device on the EXP3000 or on a metal surface.
- Take additional care when handling devices during cold weather. Heating reduces indoor humidity and increases static electricity.

### **Working with hot-swap hard disk drives**

Before you remove a hard disk drive, review the following information:

#### **Hot-swap hardware**

You can replace a failed hard disk drive without turning off the EXP3000. Therefore, you can continue to operate the system while a hard disk drive is removed or installed. These drives are known as *hot-swap* drives.

#### <span id="page-34-0"></span>**Hard disk drives**

The EXP3000 supports SAS hard disk drives. These IBM drives come pre-installed in a drive tray, ready for installation. (Do not detach the drive from the tray.) You can install the drives directly into the 12 drive bays on the front of the EXP3000. Be sure to record the location information for each drive *before* you remove it. Make sure that you keep track of the drives and their corresponding bays. Also, record the location information in the Installed-device records section of the *Installation Guide*.

**Attention:** If you reinstall a hard disk drive in the wrong bay, you can lose data.

#### **Hard disk drive LEDs**

Each hard disk drive bezel has two LEDs that indicate the status for that particular hard disk drive. The drive LED states and descriptions are as follows:

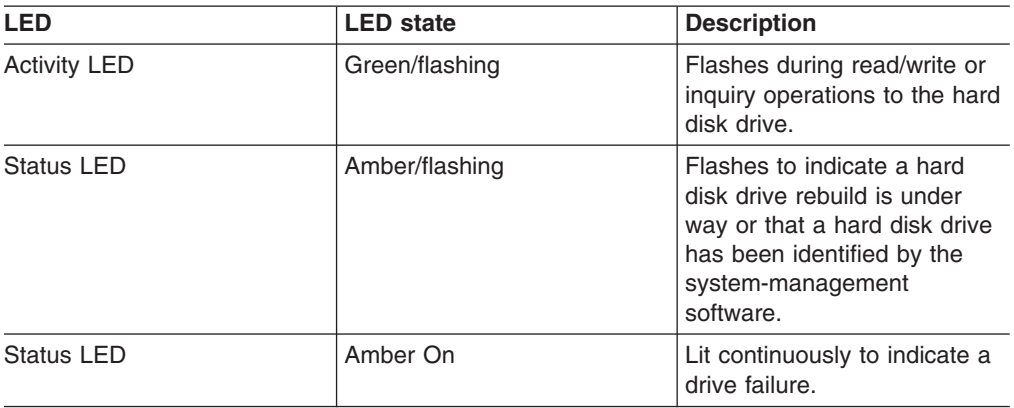

### **Replacing a hot-swap hard disk drive**

Hard disk drive problems include any malfunctions that delay, interrupt, or prevent successful I/O activity between the hosts and the hard disk drives in the EXP3000. This includes transmission problems between the host controllers, the ESMs, and the drives. This section explains how to replace a failed drive.

**Attention:** Failure to replace a hard disk drive in the correct bay might result in loss of data. If you have data stored on the hard disk drive, label the drive before you remove it. Then, when you replace the drive, install it in the same drive bay from which you removed it.

Check the hardware and software documentation provided with your server to see if there are restrictions regarding hard disk drive configurations. Some system configurations might not allow mixing different hard disk drive capacities or types within an array.

To replace a hot-swap hard disk drive, complete the following steps:

- 1. Read the instructions that come with the hard disk drive.
- 2. Read the safety information on page [iii](#page-4-0) and ["Installation](#page-32-0) guidelines" on page 21.
- 3. Determine the location of the hard disk drive that you want to remove.

**Attention:** Never hot-swap a hard disk drive when its green activity LED is flashing. Hot-swap a drive only when its amber status LED is lit (not flashing) or when the drive is inactive (activity LED is off).

<span id="page-35-0"></span>4. Remove the hard disk drive.

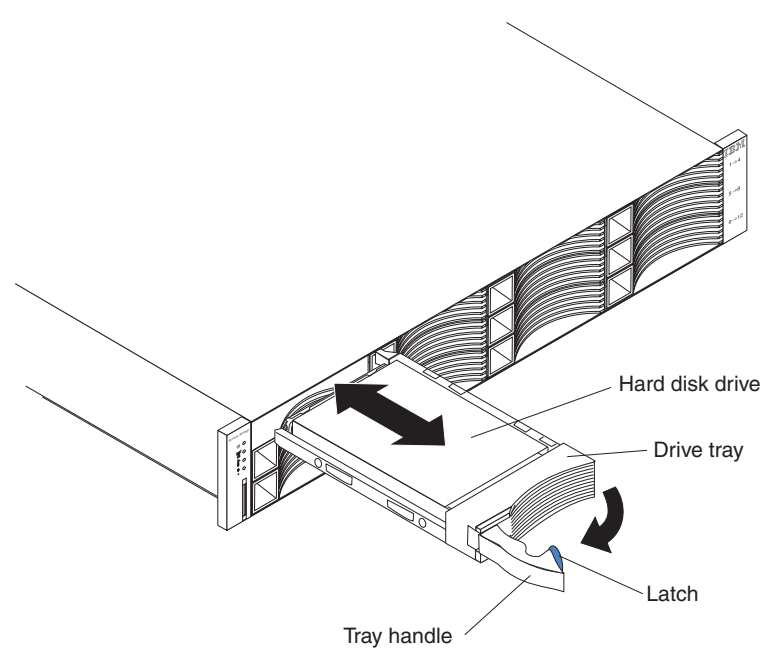

- a. Press the latch on the right end of the tray handle to release it.
- b. Pull out the tray handle to the open position.
- c. Slide the drive partially out of the bay and wait at least 20 seconds before fully removing the drive from the EXP3000. This enables the drive to spin down and avoids possible damage to the drive.
- d. Verify that there is proper identification (such as a label) on the hard disk drive; then, gently slide it completely out of the EXP3000.
- 5. Install the new hard disk drive.
	- a. Gently push the drive into the empty bay until the tray handle touches the EXP3000 tray.
	- b. Push the tray handle to the right into the closed (latched) position.
- 6. Check the hard disk drive LEDs.
	- a. When a drive is ready for use, the green activity LED and the amber status LED are off.
	- b. If the amber status LED is lit and not flashing, remove the drive from the unit and wait 10 seconds; then, reinstall the drive. If the amber LED is flashing, the drive is rebuilding.

**Controller management information:** In some cases, the RAID controller will automatically reset the drive to the Hot Spare or Rebuild state. If the drive state change does not occur automatically (amber LED stays lit), refer to your Controller management documentation for information about manually changing the state of the drive from the current state to another state, such as Hot Spare or Ready. The amber LED should turn off within 10 seconds after the drive-state change.

### **Replacing an ESM**

You cannot replace an ESM without turning off power to the EXP3000.

To replace an ESM, complete the following steps:

- 1. Read the safety information on page [iii](#page-4-0) and ["Installation](#page-32-0) guidelines" on page [21.](#page-32-0)
- 2. Turn off the power to the EXP3000. For more information, see ["Turning](#page-29-0) off the [EXP3000"](#page-29-0) on page 18.
- 3. Disconnect the SAS cable from the ESM.
- 4. On the left side of the ESM, press the orange release tab to the right just enough to release the handle [no more than 6.4 mm (0.25 in.)] as you rotate the handle upward.

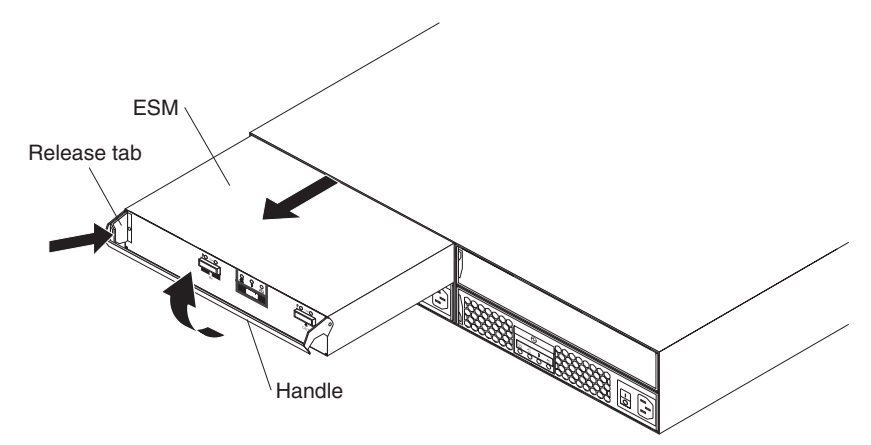

- 5. Using the handle, gently slide the ESM out of the EXP3000.
- 6. Hold the new ESM so that the handle is fully extended.
- 7. Gently slide the ESM into the bay until it stops. Rotate the handle downward into the closed position until it clicks.
- 8. Connect the SAS cable to the ESM.
- 9. Turn on the power to the EXP3000. For more information, see ["Turning](#page-28-0) on the [EXP3000"](#page-28-0) on page 17.
- 10. Go to <http://www.ibm.com/servers/storage/support/> to check for ESM code updates. For more information, see the download instructions on page 1.

### <span id="page-37-0"></span>**Replacing a hot-swap power supply**

Before replacing a power supply, read the following important information:

- The power supply does not require preventive maintenance.
- The power supply must be installed in the proper place to maintain proper EXP3000 cooling.
- Use only power supplies that are supported for the EXP3000.

To replace a hot-swap power supply, complete the following steps:

- 1. Read the safety information on page [iii](#page-4-0) and ["Installation](#page-32-0) guidelines" on page [21.](#page-32-0)
- 2. Turn off the power supply.
- 3. Disconnect the power supply cord from the electrical outlet.
- 4. Disconnect the power cord from the power supply.
- 5. On the left side of the power supply, press the orange release tab to the right just enough to release the handle [no more than 6.4 mm (0.25 in.)] as you rotate the handle downward.

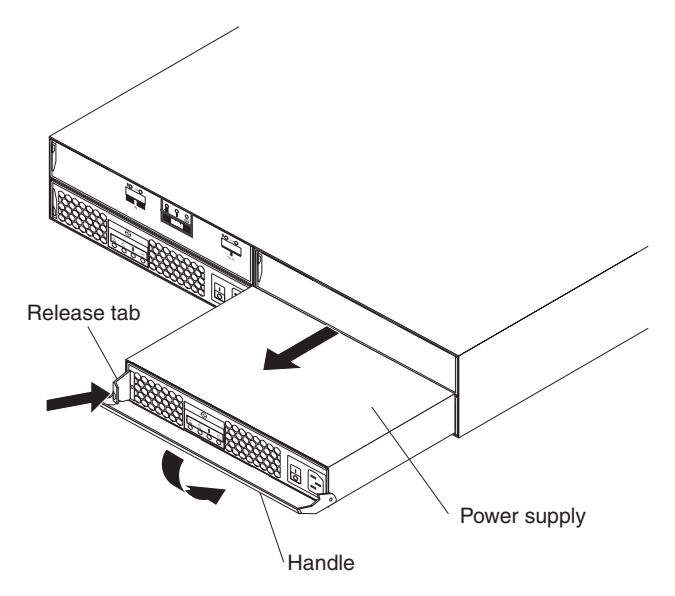

- 6. Using the handle, gently slide the power supply out of the EXP3000.
- 7. Make sure that the new power supply that you are installing is turned off.
- 8. Hold the new power supply so that the handle is fully extended.
- 9. Gently slide the power supply into the EXP3000 until it stops. Rotate the handle upward into the closed position until it clicks.
- 10. Connect the power cord to the power supply.
- 11. Connect the supply power cord into a properly grounded electrical outlet.

**Note:** The fault (amber) LED is lit on the new power supply because its power switch is turned off.

12. Turn on the power supply.

After you turn on the power, the fault (amber) LED is off and the ac and dc power (green) LEDs are lit.

# <span id="page-38-0"></span>**Chapter 5. Solving problems**

The following table contains troubleshooting information to help you solve some basic problems you might have with the EXP3000. It contains the problem symptoms and suggested actions to take to resolve the problem.

| Component        | <b>Problem indicator</b>                              | Possible cause                                                                                               | <b>Possible solutions</b>                                                                                                    |
|------------------|-------------------------------------------------------|----------------------------------------------------------------------------------------------------|----------------------------------------------------------------------------------------------------|
| Hard disk drive  | Amber LED on                                          | Drive failure                                                                                                | Replace the failed hard disk drive. See "Replacing a<br>hot-swap hard disk drive" on page 23.                                                                                                    |
| <b>ESM</b>       |                                                       | Board failure                                                                                                | Replace the failed ESM. See "Replacing an ESM"<br>on page 24.                                                                                                    |
| Front panel      |                                                       | General machine<br>fault                                                                                     | Indicates that a status or fault LED somewhere on<br>the EXP3000 is turned on. Check for amber LEDs<br>on components. See Chapter 3, "EXP3000 controls,<br>LEDs, and power," on page 13.                                                                                    |
| All components   | All green LEDs off                                    | The EXP3000 is<br>turned off                                                                                 | Check that all EXP3000 power cables are<br>connected and that the power is on. If applicable,<br>make sure that the main circuit breakers for the rack<br>are turned on.                                                                                                    |
|                  |                                                       | ac or dc power<br>failure                                                                                    | Check the main circuit breaker and ac or dc outlet.                                                                                                    |
|                  |                                                       | Power supply<br>failed                                                                                       | Replace the power supply. See "Replacing a<br>hot-swap power supply" on page 26.                                                                                                    |
|                  |                                                       | Midplane failure                                                                                             | Have the EXP3000 serviced.                                                                                                    |
| Hard disk drives | Amber LED flashing                                    | Drive rebuild or<br>identity is in<br>process                                                                | No corrective action is needed.                                                                                                    |
| Power supply     | Amber LED is lit and<br>the green dc power<br>LED off | Power supply<br>failure; power<br>supply is turned<br>off; minimum hard<br>disk drives are not<br>installed. | If the power supply switch is on, turn off the power<br>supply and then turn it back on. If the condition still<br>exists, replace the power supply. See "Replacing a<br>hot-swap power supply" on page 26. Install four or<br>more hard disk drives and recycle the power. |
| Power supply     | Amber LED on and<br>green ac power LED<br>off         | No ac power to<br>power supply.<br>Check the ac<br>power cord (cable)<br>or breaker                          | If ac power is good at the source, replace the power<br>cord. If the power supply has failed, replace the<br>power supply. See "Replacing a hot-swap power<br>supply" on page 26.                                                                                           |
| <b>ESM</b>       | Link fault amber LED<br>is on                         | <b>SAS</b><br>communication<br>failure                                                                       | Reconnect the SAS cable. Replace the SAS cable.<br>If the LED is still lit, replace either the ESM or the<br>controller or device into which the other end of the<br>SAS cable is connected.                                                                                |

*Table 5. Troubleshooting information*

*Table 5. Troubleshooting information (continued)*

| <b>Component</b>                | <b>Problem indicator</b>                                 | Possible cause                                                              | <b>Possible solutions</b>                                                                                                    |
|---------------------------------|----------------------------------------------------------|-----------------------------------------------------------------------------|----------------------------------------------------------------------------------------------------|
| One or more hard<br>disk drives | One or more green<br>LEDs are off                        | No activity to the<br>drives                                                | No action is required.                                                                                                    |
| All hard disk<br>drives         |                                                          | No activity to the<br>drives                                                | No action is required.                                                                                                    |
|                                 |                                                          | Damaged or loose<br><b>SAS</b> cables                                       | Check the SAS-bus cables and connections.                                                                                                    |
|                                 |                                                          | <b>ESM</b> failure                                                          | Use the system-management software to check the<br>SAS-bus status. Replace the ESM. See "Replacing<br>an ESM" on page 24.                                                                                                    |
|                                 |                                                          | Midplane failure                                                            | Have the EXP3000 serviced.                                                                                                    |
| Front panel                     |                                                          | Power supply                                                                | Make sure that the cables are connected and the<br>power supplies are turned on.                                                                                                    |
|                                 |                                                          | Hardware failure                                                            | If any other LEDs are lit, have the EXP3000<br>serviced.                                                                                                    |
| Some or all<br>components       | Intermittent or<br>sporadic power loss to<br>the EXP3000 | Defective ac or dc<br>power source or<br>partially connected<br>power cable | Check the ac or dc power source. Secure all<br>installed power cables and power supplies. If<br>applicable, check the power components (power<br>supply units, uninterruptible power supply, and so<br>on). Replace defective power cables. |
|                                 |                                                          | Power supply<br>failure                                                     | Check for a fault LED on the power supply and<br>replace the failed power supply. See "Replacing a<br>hot-swap power supply" on page 26.                                                                                                    |
|                                 |                                                          | Midplane failure                                                            | Have the EXP3000 serviced.                                                                                                    |
| <b>Drives</b>                   | Unable to access any<br>drives                           | SAS cable                                                                   | Make sure that the SAS cables are undamaged and<br>properly connected. Replace the cable.                                                                                                    |
|                                 |                                                          | <b>ESM</b> failure                                                          | Have the EXP3000 serviced.                                                                                                    |
| Subsystem                       | Random errors                                            | Midplane failure                                                            | Have the EXP3000 serviced.                                                                                                    |

# <span id="page-40-0"></span>**Appendix A. Getting help and technical assistance**

If you need help, service, or technical assistance or just want more information about IBM products, you will find a wide variety of sources available from IBM to assist you. This appendix contains information about where to go for additional information about IBM and IBM products, what to do if you experience a problem with your system or optional device, and whom to call for service, if it is necessary.

### **Before you call**

Before you call, make sure that you have taken these steps to try to solve the problem yourself:

- Check all cables to make sure that they are connected.
- Check the power switches to make sure that the system and any optional devices are turned on.
- Use the troubleshooting information in your system documentation, and use the diagnostic tools that come with your server. Information about diagnostic tools is in the *Hardware Maintenance Manual and Troubleshooting Guide* or *Problem Determination and Service Guide* on the IBM *Documentation* CD that comes with your server.
- Go to the IBM support Web site at http://www.ibm.com/servers/eserver/support/ xseries/index.html to check for technical information, hints, tips, and new device drivers or to submit a request for information.

You can solve many problems without outside assistance by following the troubleshooting procedures that IBM provides in the online help or in the documentation that is provided with your IBM product. The documentation that comes with IBM systems also describes the diagnostic tests that you can perform. Most systems, operating systems, and programs come with documentation that contains troubleshooting procedures and explanations of error messages and error codes. If you suspect a software problem, see the documentation for the operating system or program.

### **Using the documentation**

Information about your IBM system and preinstalled software, if any, or optional device is available in the documentation that comes with the product. That documentation can include printed documents, online documents, readme files, and help files. See the troubleshooting information in your system documentation for instructions for using the diagnostic programs. The troubleshooting information or the diagnostic programs might tell you that you need additional or updated device drivers or other software. IBM maintains pages on the World Wide Web where you can get the latest technical information and download device drivers and updates. To access these pages, go to http://www.ibm.com/servers/eserver/support/xseries/ index.html and follow the instructions. Also, some documents are available through the IBM Publications Center at http://www.ibm.com/shop/publications/order/.

### **Getting help and information from the World Wide Web**

On the World Wide Web, the IBM Web site has up-to-date information about IBM systems, optional devices, services, and support. The address for IBM System x and xSeries information is http://www.ibm.com/systems/x/. The address for IBM IntelliStation information is http://www.ibm.com/intellistation/.

You can find service information for IBM systems and optional devices at http://www.ibm.com/servers/eserver/support/xseries/index.html.

#### <span id="page-41-0"></span>**Software service and support**

Through IBM Support Line, you can get telephone assistance, for a fee, with usage, configuration, and software problems with System x and xSeries servers, BladeCenter products, IntelliStation workstations, and appliances. For information about which products are supported by Support Line in your country or region, see http://www.ibm.com/services/sl/products/.

For more information about Support Line and other IBM services, see http://www.ibm.com/services/, or see http://www.ibm.com/planetwide/ for support telephone numbers. In the U.S. and Canada, call 1-800-IBM-SERV (1-800-426-7378).

#### **Hardware service and support**

**Important:** When you call for service, you will be asked to provide the four-digit machine type of your system, which is 1727.

You can receive hardware service through IBM Services or through your IBM reseller, if your reseller is authorized by IBM to provide warranty service. See http://www.ibm.com/planetwide/ for support telephone numbers, or in the U.S. and Canada, call 1-800-IBM-SERV (1-800-426-7378).

In the U.S. and Canada, hardware service and support is available 24 hours a day, 7 days a week. In the U.K., these services are available Monday through Friday, from 9 a.m. to 6 p.m.

### **IBM Taiwan product service**

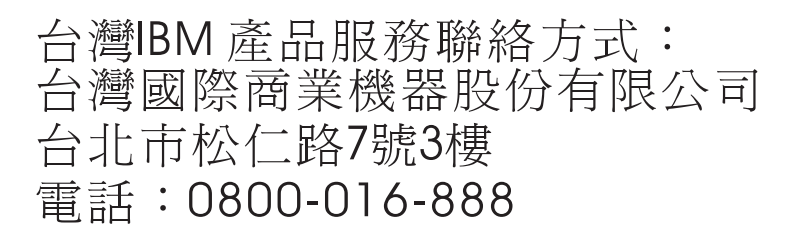

IBM Taiwan product service contact information: IBM Taiwan Corporation 3F, No 7, Song Ren Rd. Taipei, Taiwan Telephone: 0800-016-888

# <span id="page-42-0"></span>**Appendix B. Notices**

This information was developed for products and services offered in the U.S.A.

IBM may not offer the products, services, or features discussed in this document in other countries. Consult your local IBM representative for information on the products and services currently available in your area. Any reference to an IBM product, program, or service is not intended to state or imply that only that IBM product, program, or service may be used. Any functionally equivalent product, program, or service that does not infringe any IBM intellectual property right may be used instead. However, it is the user's responsibility to evaluate and verify the operation of any non-IBM product, program, or service.

IBM may have patents or pending patent applications covering subject matter described in this document. The furnishing of this document does not give you any license to these patents. You can send license inquiries, in writing, to:

*IBM Director of Licensing IBM Corporation North Castle Drive Armonk, NY 10504-1785 U.S.A.*

INTERNATIONAL BUSINESS MACHINES CORPORATION PROVIDES THIS PUBLICATION "AS IS" WITHOUT WARRANTY OF ANY KIND, EITHER EXPRESS OR IMPLIED, INCLUDING, BUT NOT LIMITED TO, THE IMPLIED WARRANTIES OF NON-INFRINGEMENT, MERCHANTABILITY OR FITNESS FOR A PARTICULAR PURPOSE. Some states do not allow disclaimer of express or implied warranties in certain transactions, therefore, this statement may not apply to you.

This information could include technical inaccuracies or typographical errors. Changes are periodically made to the information herein; these changes will be incorporated in new editions of the publication. IBM may make improvements and/or changes in the product(s) and/or the program(s) described in this publication at any time without notice.

Any references in this information to non-IBM Web sites are provided for convenience only and do not in any manner serve as an endorsement of those Web sites. The materials at those Web sites are not part of the materials for this IBM product, and use of those Web sites is at your own risk.

IBM may use or distribute any of the information you supply in any way it believes appropriate without incurring any obligation to you.

# **Trademarks**

The following terms are trademarks of International Business Machines Corporation in the United States, other countries, or both:

Active Memory **IBM** TechConnect Active PCI **IBM** (logo) Tivoli Alert on LAN Netfinity Netfinity Wake on LAN

Active PCI-X **IntelliStation** Tivoli Enterprise AIX NetBAY Update Connector i5/OS

<span id="page-43-0"></span>BladeCenter Predictive Failure Analysis XA-32 Chipkill ServeRAID XA-64 e-business logo ServerGuide X-Architecture Eserver ServerProven XpandOnDemand FlashCopy System x xSeries

Intel, Intel Xeon, Itanium, and Pentium are trademarks or registered trademarks of Intel Corporation or its subsidiaries in the United States and other countries.

Microsoft, Windows, and Windows NT are trademarks of Microsoft Corporation in the United States, other countries, or both.

UNIX is a registered trademark of The Open Group in the United States and other countries.

Java and all Java-based trademarks and logos are trademarks of Sun Microsystems, Inc. in the United States, other countries, or both.

Adaptec and HostRAID are trademarks of Adaptec, Inc., in the United States, other countries, or both.

Linux is a trademark of Linus Torvalds in the United States, other countries, or both.

Red Hat, the Red Hat "Shadow Man" logo, and all Red Hat-based trademarks and logos are trademarks or registered trademarks of Red Hat, Inc., in the United States and other countries.

Other company, product, or service names may be trademarks or service marks of others.

#### **Important notes**

Processor speeds indicate the internal clock speed of the microprocessor; other factors also affect application performance.

CD drive speeds list the variable read rate. Actual speeds vary and are often less than the maximum possible.

When referring to processor storage, real and virtual storage, or channel volume, KB stands for approximately 1000 bytes, MB stands for approximately 1 000 000 bytes, and GB stands for approximately 1 000 000 000 bytes.

When referring to hard disk drive capacity or communications volume, MB stands for 1 000 000 bytes, and GB stands for 1 000 000 000 bytes. Total user-accessible capacity may vary depending on operating environments.

Maximum internal hard disk drive capacities assume the replacement of any standard hard disk drives and population of all hard disk drive bays with the largest currently supported drives available from IBM.

Maximum memory may require replacement of the standard memory with an optional memory module.

<span id="page-44-0"></span>IBM makes no representation or warranties regarding non-IBM products and services that are ServerProven<sup>®</sup>, including but not limited to the implied warranties of merchantability and fitness for a particular purpose. These products are offered and warranted solely by third parties.

IBM makes no representations or warranties with respect to non-IBM products. Support (if any) for the non-IBM products is provided by the third party, not IBM.

Some software may differ from its retail version (if available), and may not include user manuals or all program functionality.

# **Product recycling and disposal**

This unit must be recycled or discarded according to applicable local and national regulations. IBM encourages owners of information technology (IT) equipment to responsibly recycle their equipment when it is no longer needed. IBM offers a variety of product return programs and services in several countries to assist equipment owners in recycling their IT products. Information on IBM product recycling offerings can be found on IBM's Internet site at http://www.ibm.com/ibm/ environment/products/prp.shtml.

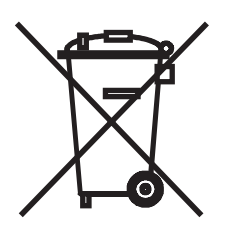

**Notice:** This mark applies only to countries within the European Union (EU) and Norway.

This appliance is labeled in accordance with European Directive 2002/96/EC concerning waste electrical and electronic equipment (WEEE). The Directive determines the framework for the return and recycling of used appliances as applicable throughout the European Union. This label is applied to various products to indicate that the product is not to be thrown away, but rather reclaimed upon end of life per this Directive.

#### 注意: このマークは EU 諸国およびノルウェーにおいてのみ適用されます。

この機器には、EU 諸国に対する廃電気電子機器指令 2002/96/EC(WEEE) のラベルが貼られて います。この指令は、EU諸国に適用する使用済み機器の回収とリサイクルの骨子を定めています。この指令は、EU諸国に適用する使用済み機器の回収とリサイクルの骨子を定めてい 知らせるために種々の製品に貼られています。

**Remarque:** Cette marque s'applique uniquement aux pays de l'Union Européenne et à la Norvège.

L'etiquette du système respecte la Directive européenne 2002/96/EC en matière de Déchets des Equipements Electriques et Electroniques (DEEE), qui détermine les dispositions de retour et de recyclage applicables aux systèmes utilisés à travers l'Union européenne. Conformément à la directive, ladite étiquette précise que le produit sur lequel elle est apposée ne doit pas être jeté mais être récupéré en fin de vie.

<span id="page-45-0"></span>In accordance with the European WEEE Directive, electrical and electronic equipment (EEE) is to be collected separately and to be reused, recycled, or recovered at end of life. Users of EEE with the WEEE marking per Annex IV of the WEEE Directive, as shown above, must not dispose of end of life EEE as unsorted municipal waste, but use the collection framework available to customers for the return, recycling, and recovery of WEEE. Customer participation is important to minimize any potential effects of EEE on the environment and human health due to the potential presence of hazardous substances in EEE. For proper collection and treatment, contact your local IBM representative.

# **Battery return program**

This product may contain a sealed lead acid, nickel cadmium, nickel metal hydride, lithium, or lithium ion battery. Consult your user manual or service manual for specific battery information. The battery must be recycled or disposed of properly. Recycling facilities may not be available in your area. For information on disposal of batteries outside the United States, go to http://www.ibm.com/ibm/environment/ products/batteryrecycle.shtml or contact your local waste disposal facility.

In the United States, IBM has established a return process for reuse, recycling, or proper disposal of used IBM sealed lead acid, nickel cadmium, nickel metal hydride, and battery packs from IBM equipment. For information on proper disposal of these batteries, contact IBM at 1-800-426-4333. Have the IBM part number listed on the battery available prior to your call.

In the Netherlands, the following applies.

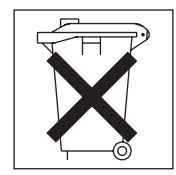

For Taiwan: Please recycle batteries.

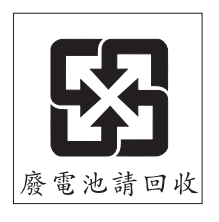

# **Electronic emission notices**

# **Federal Communications Commission (FCC) statement**

**Note:** This equipment has been tested and found to comply with the limits for a Class A digital device, pursuant to Part 15 of the FCC Rules. These limits are designed to provide reasonable protection against harmful interference when the equipment is operated in a commercial environment. This equipment generates, uses, and can radiate radio frequency energy and, if not installed and used in accordance with the instruction manual, may cause harmful interference to radio

<span id="page-46-0"></span>communications. Operation of this equipment in a residential area is likely to cause harmful interference, in which case the user will be required to correct the interference at his own expense.

Properly shielded and grounded cables and connectors must be used in order to meet FCC emission limits. IBM is not responsible for any radio or television interference caused by using other than recommended cables and connectors or by unauthorized changes or modifications to this equipment. Unauthorized changes or modifications could void the user's authority to operate the equipment.

This device complies with Part 15 of the FCC Rules. Operation is subject to the following two conditions: (1) this device may not cause harmful interference, and (2) this device must accept any interference received, including interference that may cause undesired operation.

### **Industry Canada Class A emission compliance statement**

This Class A digital apparatus complies with Canadian ICES-003.

#### **Avis de conformité à la réglementation d'Industrie Canada**

Cet appareil numérique de la classe A est conforme à la norme NMB-003 du Canada.

### **Australia and New Zealand Class A statement**

**Attention:** This is a Class A product. In a domestic environment this product may cause radio interference in which case the user may be required to take adequate measures.

### **United Kingdom telecommunications safety requirement**

#### **Notice to Customers**

This apparatus is approved under approval number NS/G/1234/J/100003 for indirect connection to public telecommunication systems in the United Kingdom.

### **European Union EMC Directive conformance statement**

This product is in conformity with the protection requirements of EU Council Directive 89/336/EEC on the approximation of the laws of the Member States relating to electromagnetic compatibility. IBM cannot accept responsibility for any failure to satisfy the protection requirements resulting from a nonrecommended modification of the product, including the fitting of non-IBM option cards.

This product has been tested and found to comply with the limits for Class A Information Technology Equipment according to CISPR 22/European Standard EN 55022. The limits for Class A equipment were derived for commercial and industrial environments to provide reasonable protection against interference with licensed communication equipment.

**Attention:** This is a Class A product. In a domestic environment this product may cause radio interference in which case the user may be required to take adequate measures.

# <span id="page-47-0"></span>**Taiwanese Class A warning statement**

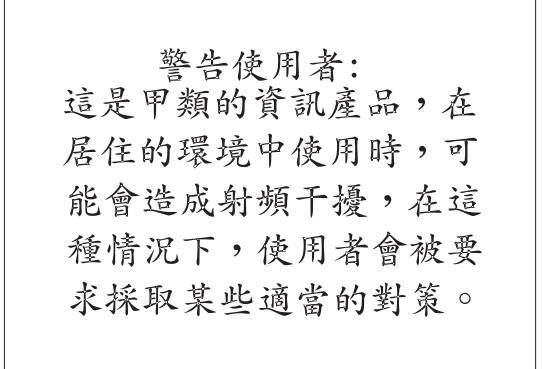

# **Chinese Class A warning statement**

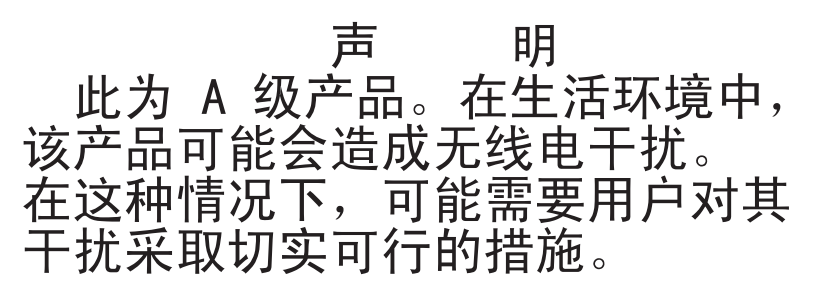

# **Japanese Voluntary Control Council for Interference (VCCI) statement**

この装置は、情報処理装置等電波障害自主規制協議会(VCCI)の基準に - ニンをリースト情報だっている。<br>基づくクラスA情報技術装置です。この装置を家庭環境で使用すると電波妨害を<br>引き起こすことがあります。この場合には使用者が適切な対策を講ずるよう要求<br>されることがあります。

# <span id="page-48-0"></span>**Index**

# **A**

ac power [connector](#page-26-0) 15 ac [power](#page-27-0) LED 16 ac power supply [specifications](#page-16-0) 5 activity LED hard disk [drive](#page-25-0) 14 alerts, [systems-management](#page-22-0) software 11 [assistance,](#page-40-0) getting 29 [attention](#page-15-0) notices 4

# **C**

caution [statements](#page-15-0) 4 Class A [electronic](#page-45-0) emission notice 34 [components](#page-17-0) of EXP3000 6 CRU part [numbers](#page-32-0) 21

# **D**

danger [statements](#page-15-0) 4 dc [power](#page-27-0) LED 16 [dimensions](#page-16-0) of EXP3000 5 [documentation](#page-14-0) CD 3

# **E**

electrical input [specifications](#page-16-0) 5 [electronic](#page-45-0) emission Class A notice 34 emergency situation [restarting](#page-30-0) unit 19 [shutting](#page-30-0) down unit 19 [environmental](#page-16-0) specifications 5 ESM user controls fault [LED](#page-28-0) 17 ESM, [replacing](#page-35-0) 24 EXP3000 major [components](#page-17-0) 6

# **F**

fans and [redundant](#page-17-0) cooling 6 fault LED [ESM](#page-28-0) 17 power [supply](#page-27-0) 16 FCC Class A [notice](#page-45-0) 34 features and operating [specifications](#page-16-0) 5 Fibre Channel switch CRU part [numbers](#page-32-0) 21 front controls and indicators [activity](#page-25-0) LED 14 [drive](#page-24-0) CRU 13 [general-system-error](#page-25-0) LED 14 [power-on](#page-25-0) LED 14 [status](#page-26-0) LED 15

# **G**

[getting](#page-40-0) help 29

# **H**

hard disk drive [activity](#page-25-0) LED 14 [installing](#page-18-0) 7 [replacing](#page-34-0) 23 [status](#page-26-0) LED 15 [hardware](#page-41-0) service and support 30 heat output [specifications](#page-16-0) 5 help, [getting](#page-40-0) 29 hot-swap components power [supply](#page-26-0) 15 hot-swap power supply [replacing](#page-37-0) 26 humidity [specifications](#page-16-0) 5

# **I**

IBM [Support](#page-41-0) Line 30 [important](#page-15-0) notices 4 installing [hot-swap](#page-18-0) hard disk drive 7 ID [labels](#page-20-0) 9 [inventory](#page-18-0) checklist 7

# **L**

labels, [installing](#page-20-0) ID 9 LED states and [descriptions](#page-34-0) (hard-disk drive) 23

# **N**

noise [emissions](#page-16-0) 5 [notes](#page-15-0) 4 notes, [important](#page-43-0) 32 notices [electronic](#page-45-0) emission 34 FCC, [Class](#page-45-0) A 34 notices and [statements](#page-15-0) 4

# **O**

operating [specifications](#page-16-0) 5

# **P**

power [cabling](#page-21-0) 10 power requirement [specifications](#page-16-0) 5 power supply [replacing](#page-37-0) 26 power supply [specifications](#page-16-0) 5 power [switch](#page-26-0) 15 [power-off](#page-29-0) the unit 18

[power-on](#page-28-0) the unit 17 power-supply controls, indicators, and connectors ac power [connector](#page-26-0) 15 ac [power](#page-27-0) LED 16 dc [power](#page-27-0) LED 16 fault [LED](#page-27-0) 16 power [switch](#page-26-0) 15 [problems](#page-38-0) and solutions 27

# **R**

replacing [ESM](#page-35-0) 24 hard disk [drive](#page-34-0) 23 power [supply](#page-37-0) 26 [restarting](#page-30-0) the unit 19

# **S**

shut down in an [emergency](#page-30-0) 19 shut [down](#page-29-0) the unit 18 size of [EXP3000](#page-16-0) 5 [software](#page-41-0) service and support 30 [specifications,](#page-16-0) EXP3000 5 [statements](#page-15-0) and notices 4 [status](#page-26-0) LED on hard disk drive 15 [systems-management](#page-22-0) alerts 11 [systems-management](#page-22-0) software support 11

# **T**

[telephone](#page-41-0) numbers 30 temperature [specifications](#page-16-0) 5 [trademarks](#page-42-0) 31 [troubleshooting](#page-38-0) 27 [turning](#page-29-0) off the unit 18 turning off the unit in an [emergency](#page-30-0) 19 [turning](#page-28-0) on the unit 17

# **U**

United States [electronic](#page-45-0) emission Class A notice 34 [United](#page-45-0) States FCC Class A notice 34

# **W**

Web site [publication](#page-40-0) ordering 29 support line, [telephone](#page-41-0) numbers 30 weight of [EXP3000](#page-16-0) 5

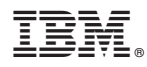

Part Number: 31R1654

Printed in USA

(1P) P/N: 31R1654

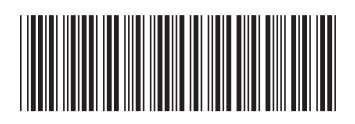